#### by Juraj Sipos, xvudpapc@savba.sk

v1.3, 01 December 2001

How to setup international keyboard in Linux or Unix with Xmodmap and XKB written by (c) Juraj Sipos. The Xmodmap is a file that XFree86 reads in order to give you a keyboard layout. This solution will work for you in setting up any international keyboard for (Debian, RedHat, Mandrake, CorelLinux) Linux, FreeBSD, OpenBSD, NetBSD and possibly every Unix that uses XFree86. The advantage of this howto is that it is not architecture specific and will work on all other systems. However, it is a little experimental in that that it bypasses some standardized XFree86 solutions (with respect to its older versions), although a standard form of internationalization is included too.

### **Table of Contents**

| 1. Introduction                                                                                   | 1  |
|---------------------------------------------------------------------------------------------------|----|
| 1.1. Copyright.                                                                                   | 1  |
| 1.2. Revision history.                                                                            | 1  |
| 1.3. Introduction                                                                                 | 1  |
|                                                                                                   |    |
| 2. Setting up international keyboard in X Window System with Xmodmap and XKB                      | 3  |
| 2.1. Quick start                                                                                  | 3  |
| 2.1.1. Xmodmap                                                                                    | 3  |
| 2.1.2. XKB                                                                                        | 3  |
| 2.2. How to do it – this experimental or nonstandard solution is not necessary for newer versions |    |
| of XFree86. Skip this if not interested.                                                          | 4  |
| 2.3. Xmodmap theory and standard Xmodmap solution.                                                | 7  |
| 2.4. Experimental .Xmodmap sample file for the Slovak language typewriter layout                  | 8  |
| 2.5. Character sets                                                                               | 13 |
| 2.6. ISO-8859-2 (ISO Latin2) character set.                                                       | 13 |
| 2.7. The standard ISO8859–2 definitions in the Xmodmap file                                       | 23 |
|                                                                                                   |    |
| 3. How this Xmodmap solution works on various systems                                             | 32 |
| 3.1. SuSE 6.4 and 7.0.                                                                            | 32 |
| 3.1.1. SuSE 7.0 with XFree86 version 3.3.6 and KDE 2.0 (this also applies to SuSE 6.4             |    |
| 3.2. SuSE 7.0 with Xfree86 version 3.3.6 and KDE 1.x.                                             | 32 |
| 3.3. Mandrake Linux 7.2                                                                           | 32 |
| 3.3.1. Mandrake Linux 7.2 – works as it should                                                    | 32 |
| 3.3.2. Mandrake Linux 7.2 with XFree86 version 3.3.6.                                             | 33 |
| 3.4. Mandrake 8.1                                                                                 | 33 |
| 3.5. RedHat 5.1, 5.2, 6.0, 6.1 and 6.2 (XFree86 3.3.6 and older)                                  | 33 |
| 3.6. RedHat 7.2.                                                                                  | 33 |
| 3.7. FreeBSD 3.1 and 3.2                                                                          | 33 |
| 3.8. FreeBSD 4.1                                                                                  | 34 |
| 3.9. FreeBSD 4.4.                                                                                 | 34 |
| 3.10. Corel Linux 1.0 and 1.1.                                                                    | 35 |
| 3.11. ISO* specifications.                                                                        | 35 |
|                                                                                                   |    |
| 4. Some national Xmodmap files                                                                    |    |
| 4.1. German                                                                                       | 37 |
| 4.2. Hungarian                                                                                    | 41 |
| 4.3. Czech                                                                                        | 45 |
| 4.4. <u>Polish</u>                                                                                | 50 |
| 4.5. French                                                                                       | 54 |
| 4.6. Croatian/Slovenian                                                                           | 59 |
| 4.7. Lithuanian keyboard (AZERTY layout).                                                         | 63 |
| 4.8. Polish.                                                                                      | 67 |
| 5. Troubleshooting and some Xmodmap tips                                                          | 73 |
| 5.1. Troubleshooting 5.1. Troubleshooting 5.1.                                                    |    |
| 5.2. Tips                                                                                         |    |
| <u>5.2. 11ps</u>                                                                                  | 13 |
| 6. Links                                                                                          | 74 |

### **Table of Contents**

| 6.1. | Other information | on internationalization. | .7 |
|------|-------------------|--------------------------|----|
| 6.2. | Links to some non | ISO8859–1 fonts          | .7 |

#### 1. Introduction

#### 1.1. Copyright

This documentation is free documentation; you can redistribute it and/or modify it under the terms of the GNU General Public License as published by the Free Software Foundation; either version 2 of the License, or (at your option) any later version.

This documentation is distributed in the hope that it will be useful, but WITHOUT ANY WARRANTY; without even the implied warranty of MERCHANTABILITY or FITNESS FOR A PARTICULAR PURPOSE. See the GNU General Public License for more details.

#### 1.2. Revision history

Version 1.0.0

**Initial version Summer 1999** 

Version 1.1

Added copyright information and slight modifications pertaining to newer systems

Version 1.2

Completely rebuilt, added the possibility to force the system to read Xmodmap; some national Xmodmap files added, more information included on building up the standard Xmodmap files

Version 1.3

Minor corrections, spell checking and editation made, few more Xmodmap files added; list of what all ISO8859\* specifications mean

Version 1.4

Correction of script for including X Window fonts to StarOffice 5.2

Version 1.5

December 2001, Links on internationalization added, info on XKB, troubleshooting, info on newer Linux versions, StarOffice 6

#### 1.3. Introduction

The international keyboard Xmodmap HOWTO. Copyright (C) 1999, 2001 Juraj Sipos (xvudpapc@savba.sk). Imagine you use a Linux or a BSD OS and want to write a business letter to a person that has a foreign name with a slash or idiaresis. Danish language uses signs like ø and Spanish like ñ.

1. Introduction

This is the Xmodmap Howto, but some info on XKB is included, too. With this information you can make your own international keyboard layout without installing any additional packages. The following information will help you set up German, Spanish, Italian, Slovak, Czech, Polish, Slovenian, Croatian, Danish, Dutch, French, Finnish, Norwegian, Estonian, Latvian, Swedish and other keyboards. You can also alternatively look at my hompage at <a href="http://www.freebsd.nfo.sk">http://www.freebsd.nfo.sk</a> to see layouts of various keyboards. In case you want to install Greek, Hebrew or Russian language, follow my information and apply changes pertinent to these languages also with respect to other documentation (e.g., install Greek fonts, etc., see the Cyrilic, Hebrew, or Danish howto).

1. Introduction 2

# 2. Setting up international keyboard in X Window System with Xmodmap and XKB

#### 2.1. Quick start

#### **2.1.1. Xmodmap**

Make your own .Xmodmap file according to information in this file.

Write the following to your .bash\_profile in your home directory:

export LANG=language

where "language" is the language you want to use. The languages can be found in the file locale.alias in /usr/X11R6/lib/X11/locale. Note: some programs, like Mozilla, won't care about these user's locale settings. Run "exit" command on the console and log in again for bash to read the statement from its .bash\_profile.

Install fonts (best are ISO8859–2 Type1 fonts for Eastern Europe, Czech or Slovak), put them in your font path in the /etc/X11/XF86Config file (on some newer systems this is not necessary). Start X Server. Run the command "xmodmap" from an X terminal window to force the system to read the .Xmodmap file.

#### 2.1.2. XKB

Provided you have your fonts installed, just open the X Terminal window and issue a command: setxkbmap kb, where "kb" is the keyboard layout you want to use, for example: setxkbmap si

for the Slovenian language

setxkbmap de

for the German language

All the language names you may use are located in /usr/X11R6/lib/X11/xkb/symbols directory.

If you are using KDE, open the KDE Start button, click on Preferences, Personalization, Country & Language and choose ISO8859–2 charset. Note that this may be slightly different depending on the Linux distribution.

Switch the keyboard (my xmodmap definition uses Scroll Lock for switching, other xmodmap files use Right Alt) and enjoy.

You may alternatively edit the /etc/X11/Xf86Config file as explained in the Danish Howto, or issue this command in an X terminal window for the Slovak keyboard:

setxkbmap –model pc102 –symbols 'czsk(us\_sk\_qwertz)' setxkbmap cs –option grp:shift\_toggle

In RedHat 7.2 and Mandrake 8.1, it is enough to run the following setxkbmap command from an X Terminal Window (assuming you have correct fonts installed): setxkbmap sk setxkbmap si setxkbmap de

qwerty or qwertz means that the letter z Z and y Y are swapped.

To see a variety of language maps (symbols), look in the file symbols.dir in /usr/X11R6/lib/X11/xkb directory.

Some X Window managers override .Xmodmap setting. If .Xmodmap isn't read by X automatically after starting the X Window System, a good way is to force the system to read it from your root (home) directory. You will do this by issuing the following command from an X terminal window:

xmodmap /.Xmodmap

After I installed the Slovak keyboard in KDE with Xmodmap file that used the standard definitions for ISO8859–2 keycode entities (lcaron, scaron, etc.), I couldn't write in Slovak or Czech, so I made few changes to the Xmodmap file explained later in this file. After applying these changes, no other changes were necessary.

# 2.2. How to do it – this experimental or nonstandard solution is not necessary for newer versions of XFree86. Skip this if not interested

Put the following in your .bash\_profile:

export LANG=language

OR

OR for csh shell

setenv LANG=langauge

and have the standard Xmodmap file in your home directory. If you ask me where you may obtain such "standard" Xmodmap files, go to GNOME ../share directory. The file /usr/X11R6/lib/X11/locale/locale.alias contains the aliases for langauges, so look there in order to find out what is ca\_ES or br\_FR (the exact syntax for your language to use – you cannot write "croatia" but you must write "croatian", not "Croatian"; this is very important, as Unix is case sensitive).

Now you must install the pertinent language fonts and put path in XF86Config file to these fonts. If you want to internationalize your keyboard, use the standard Xmodmap definitions first and use right alt to switch between keyboards (if you use GNOME Xmodmap files). If it does not work, do the following:

a) Copy the "Compose" file from:  $\usr/X11R6/\lib/X11/\locale/\liso8859-2$  to:  $\usr/X11R6/\lib/X11/\locale/\liso8859-1$  directory (yes, iso8859-1, not iso8859-2). Back up the original "Compose" file if you want

- b) Put the included .Xmodmap file to your root directory (Slovak language, or make your own .Xmodmap file, or choose from the ones listed here).
- c) Install ISO8859–2 fonts (or other pertinent fonts).

You may try to issue the command:

xset q

to see which fonts are in your path.

If you want to add fonts in your path from the X Window System, issue the command:

xset fp+/usr/fonts path

xset fp rehash

- d) Disable every "Scroll Lock" uncommented line in your XF86Config, because our .Xmodmap file for the Slovak language uses the Scroll Lock to switch between keyboards.
- e) Put the appropriate fontpath for your newly installed fonts in the XF86Config file, if necessary (Mandrake 7.2 and other OS's may not require this). The Xmodmap solution may be applied to all X keyboards of your choice.

First, I must say that in my solution (in older XFree86 versions), different mapping is used for Xmodmap keycodes for some ISO8859–2 keycode entities. ISO8859–2 definitions (keycode entities) like lcaron, zcaron actually do not work. This means that the ISO8859–1 definitions must be used instead and they will either give you what they say they are (aacute [á], eacute [é], etc.), or they will not give you what they say they are (using ISO8859–2 fonts, putting "threequarters" in your .Xmodmap file will not give you "3/4" but "z" with a caron, a reversed ^ above it). For example, "mu" will give lcaron, "oslash" rcaron, etc.

However, other key definitions, for example, adieresis (a with two dots above it), uacute (u with a slash above it), as well as dead\_diaeresis do not require a substitution of other definitions and work pretty well, as they're defined everywhere (a dead key is a key you press, hold it, yet nothing happens, but after pressing another key you will get a special letter).

The original "Compose" file in ../iso8859–1 directory can be fully utilized for English, Slovak or Czech keyboard layouts (Polish, Hungarian, Slovenian, Croatian) in some older XFree86 distributions, but there is only one problem – dead keys do not work. That's why you have to copy the "Compose" file from the iso8859–2 directory to iso8859–1 directory, or alternatively, you can edit the "Compose" file in iso8859–1 directory.

You can leave the Keyboard section in your XF86Config file without much change. Put (if it's not already there) the following in the "Keyboard" section:

Section "Keyboard"

Protocol "Standard"

XkbRules "xfree86"

2.2. How to do it – this experimental or nonstandard solution is not necessary for newer versions of 5XF ree 86

XkbModel "pc101"

XkbLayout "us"

Force the system to read the xmodmap map by issuing the command: "xmodmap /.Xmodmap". Alternatively, you can have 60 .Xmodmap files like .Xmo1, .Xmo2, .Xmo3, .Xmo4, etc., and you may force the system to read them (xmodmap /.Xmo1). The dot means it is a hidden file and it is not necessary. You may also have xmo1, xmo2, or xmo3 Xmodmap files.

StarOffice 6.0 handles well conversion to win1250 and vice versa, so you can transport documents to a M\$ platform. In my Mandrake 8.0, StarOffice 6.0 was internationalized immediately after using my standard Xmodmap solution. All the fonts worked. However, with StarOffice 5.2 this is not the case. In StarOffice 5.2, you must add X fonts to StarOffice's fonts directory. Here is a script that will do it for you. Cut it, name it "so52", make it executable (chmod +x so52), copy it to the StarOffice5.2/share/xp3 directory and execute it there.

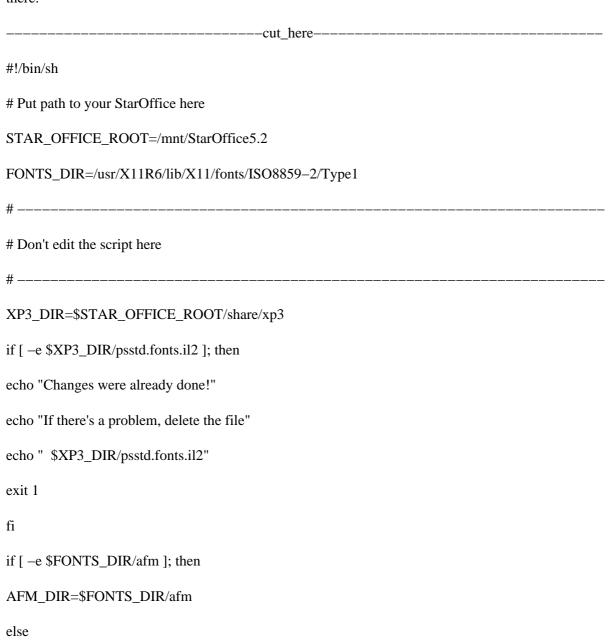

2.2. How to do it – this experimental or nonstandard solution is not necessary for newer versions of & Free 86

StarOffice 5.2 fully recognizes Word97 documents even written in other languages, but a converter from iso8859–2 to win1250 encoding is necessary in order to transport ISO8859–2 documents to M\$ platform. For html documents this is not necessary.

StarOffice 5.2 can be thus used by professional translators

#### 2.3. Xmodmap theory and standard Xmodmap solution

If you want to edit and make your own .Xmodmap keyboard layout definitions, I'll explain one line of the .Xmodmap file to make clear what you should do.

This explanation can be used for all keycodes. For example, the line:

keycode 0x11 = 8 asterisk aacute 8

(note: keycode 0x11 is derived from the "xkeycaps" utility; you can also use the X Window "xev" utility to explore keyboard puzzles.)

says that the first pair, the default one, (number "8" and "asterisk") will display number "8" when you press keycode 0x11 ("8"), will display asterisk when a "shift" key is pressed. After pressing the Scroll Lock, there's another definition: ISO\_NEXT\_GROUP, which means that when you press the default "8" key, no "8" will be displayed, but aacute ("á"); when you press the "shift" key, number "8" will be displayed. So if you change "aacute" and "8", anything you put instead of "aacute" and "8" will be displayed, for example:

keycode 0x11 = 8 asterisk semicolon colon

will give you "semicolon" and "colon" in your 0x11 keycode after pressing the Scroll Lock.

The ISO\_NEXT\_GROUP is defined by another line. If this line is not defined, you will be able to use only two definitions ("8" and "asterisk") – look at my .Xmodmap file. If you delete the ISO\_NEXT\_GROUP (the next pair of definitions on the right), you will have only one group of keyboard definitions ("8" and "asterisk"). Be careful when editing the .Xmodmap file. You mustn't delete definitions that enable utilization of the Scroll Lock unless you know what you are doing (or you map the second keyboard by right Alt). These are the lines such as:

keycode 0x4e = ISO\_Next\_Group add mod5 = ISO\_Next\_Group,

etc. You must also keep in mind that Unixes are case sensitive. If you want to find out more about keycodes, install the package "xkeycaps" or use "xev".

### 2.4. Experimental .Xmodmap sample file for the Slovak language typewriter layout

\_cut\_here\_ keycode 0x09 = Escapekeycode 0x43 = F1 F11 F1 Multi\_key keycode 0x44 = F2 F12 F2 F12keycode 0x45 = F3 F13 F3 F13 idiaeresiskeycode 0x46 = F4 F14 F4 F14 mu yenkeycode 0x47 = F5 F15 F5 F15 guillemotright guillemotleft keycode 0x48 = F6 F16 F6 F16 ograve keycode 0x49 = F7 F17 F7 dead\_abovedot oacute keycode 0x4A = F8 F18 F8 dead\_breve acute keycode 0x4B = F9 F19 F9 dead\_cedilla ugrave keycode 0x4C = F10 F20 F10 dead\_ogonek keycode 0x5F = F11 F21 dead\_acute dead\_caron keycode 0x60 = F12 F22 dead\_abovering dead\_diaeresis keycode 0x6F = Print Execute dead\_iota  $keycode 0x4E = ISO_Next_Group$ 

keycode 0x6E = Pause

keycode 0x31 = grave asciitilde semicolon dead\_diaeresis

keycode 0x0A = 1 exclam plus 1

keycode 0x0B = 2 at mu 2

keycode 0x0C = 3 numbersign one superior 3

keycode 0x0D = 4 dollar egrave 4

keycode 0x0E = 5 percent 0x0bb 5

keycode 0x0F = 6 asciicircum threequarters 6

keycode 0x10 = 7 ampersand yacute 7

keycode 0x11 = 8 asterisk aacute 8

keycode 0x12 = 9 parenleft iacute 9

keycode 0x13 = 0 parenright eacute 0

keycode 0x14 = minus underscore equal percent

keycode 0x15 = equal plus dead\_acute dead\_caron

keycode 0x33 = backslash bar ograve parenright

keycode 0x16 = BackSpace

keycode 0x6A = Insert

keycode 0x61 = Home

keycode 0x63 = Prior

keycode 0x4D = Num\_Lock Pointer\_EnableKeys

keycode 0x70 = KP\_Divide slash

keycode  $0x3F = KP\_Multiply$  asterisk

keycode  $0x52 = KP\_Subtract minus$ 

keycode  $0x17 = Tab ISO_Left_Tab$ 

keycode 0x18 = q Q

keycode 0x19 = w W

keycode 0x1A = e Ekeycode 0x1B = r Rkeycode 0x1C = t Tkeycode 0x1D = y Y z Zkeycode 0x1E = u Ukeycode 0x1F = iIkeycode 0x20 = o Okeycode 0x21 = p Pkeycode 0x22 = bracketleft braceleft acute slash keycode 0x23 = bracketright braceright diaeresis parenleft keycode 0x24 = Returnkeycode 0x6B = Deletekeycode 0x67 = Endkeycode 0x69 = Nextkeycode  $0x4F = KP\_Home 7 KP\_Home$ keycode  $0x50 = KP_Up 8$ keycode  $0x51 = KP_Prior 9$ keycode  $0x56 = KP\_Add$  plus  $keycode 0x42 = Caps\_Lock$ keycode 0x26 = a Akeycode 0x27 = s Skeycode 0x28 = d Dkeycode 0x29 = f Fkeycode 0x2A = g Gkeycode 0x2B = h H

keycode 0x2C = j J

keycode 0x2D = k K

keycode 0x2E = 1L

keycode 0x2F = semicolon colon ocircumflex quotedbl

keycode 0x30 = apostrophe quotedbl section exclam

keycode  $0x53 = KP_Left 4$ 

keycode 0x54 = KP\_Begin 5

keycode 0x55 = KP\_Right 6

keycode 0x32 = Shift\_L ISO\_Next\_Group

keycode 0x34 = z Z y Y

keycode 0x35 = x X

keycode 0x36 = c C

keycode 0x37 = v V

keycode 0x38 = b B

keycode 0x39 = n N

keycode 0x3A = m M

keycode 0x3B = comma less comma question

keycode 0x3C = period greater period colon

keycode 0x3D = slash question minus underscore

keycode  $0x3E = Shift_R$ 

keycode 0x62 = Up

keycode  $0x57 = KP\_End 1$ 

keycode  $0x58 = KP_Down 2$ 

keycode  $0x59 = KP_Next 3$ 

keycode 0x6C = KP\_Enter Return

keycode 0x25 = Control\_L ISO\_Next\_Group

!keycode  $0x40 = Alt_L Meta_L$ 

2.4. Experimental .Xmodmap sample file for the Slovak language typewriter layout

keycode  $0x40 = Meta_L Alt_L$ keycode 0x41 = spacekeycode  $0x71 = Alt_R Meta_R$  $keycode 0x6D = Control_R$ keycode 0x64 = Leftkeycode 0x68 = Downkeycode 0x66 = Rightkeycode  $0x5A = KP_Insert 0$ keycode 0x5B = KP\_Delete period !keysym Alt\_L = Meta\_L !keysym F12 = Multi\_key clear Shift !clear Lock clear Control clear Mod1 clear Mod2 clear Mod3 clear Mod4 clear Mod5 add Shift = Shift\_L Shift\_R add Control = Control\_L Control\_R !add  $Mod1 = Alt_L Alt_R$  $add Mod1 = Meta_L Alt_R$  $add Mod2 = Num\_Lock$ add Mod5 = ISO\_Next\_Group !add Mod1 =

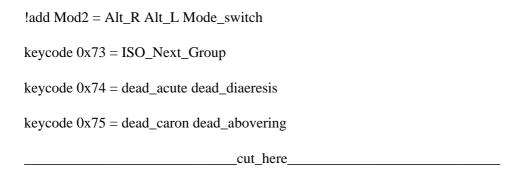

You may find almost any xmodmap file in the GNOME directory in (SuSE) /opt/gnome/share/xmodmap (with standard ISO8859–1,2 and other definitions). To switch between the keyboards, use right Alt.

#### 2.5. Character sets

The purpose of the following info is to help you build any .Xmodmap keyboard layout with ISO8859–2 or other fonts. The ISO8859–2 Character Set file is included here for you to know which names are used for pertinent keys. You should not bother about the numbers, but notice how keys are named. Much of this information is useful to build a keyboard with ISO8859–1 characters only, or a combination of East European characters and Western characters. If you're going to use other languages than the Central European or Western European ones, find a pertinent table for your ISO\*\*\* character set on Internet. The gdkkeysyms.h file, that contains all the crazy names for keycode entities including hexcodes, is in (older versions of RedHat) /usr/include/gdk/ directory. If no gdkkeysyms.h file is on your sustem, see the file /usr/X11R6/include/X11/keysymdef.h, or try to look in

/lib/perl5/site\_perl/5.6.0/i386-linux/GTK/keysyms.pm (it also contains names of keycode entities including hex codes). If you have a newer version of PERL, the "5.6.0" may differ. The similar should apply to other systems (FreeBSD), as all these use PERL.

#### 2.6. ISO-8859-2 (ISO Latin2) character set

| modmap entity Visually |
|------------------------|
|                        |
| pace                   |
| celam!                 |
| notedbl "              |
| umbersign #            |
| ollar \$               |
| ercent                 |
| npersand &             |

2.5. Character sets

| quoteright ' |
|--------------|
| parenleft (  |
| parenright ) |
| asterisk *   |
| plus +       |
| comma ,      |
| hyphen –     |
| period .     |
| slash /      |
| zero 0       |
| one 1        |
| two 2        |
| three 3      |
| four 4       |
| five 5       |
| six 6        |
| seven 7      |
| eight 8      |
| nine 9       |
| colon:       |
| semicolon;   |
| less < <     |
| equal =      |
| greater > >  |
| question ?   |

2.5. Character sets

at @

A A

B B

C

D

ΕE

F F

 $G \ G$ 

н н

ΙI

JJ

K K

LL

M

N

0 0

P P

 $Q\ Q$ 

R R

S S

T T

U U

V V

 $W \ W$ 

X X

YY

Z Z

2.5. Character sets

| bracketleft [  |  |
|----------------|--|
| backslash \    |  |
| bracketright ] |  |
| asciicircum ^  |  |
| underscore _   |  |
| quoteleft `    |  |
| a a            |  |
| b b            |  |
| с с            |  |
| d d            |  |
| е е            |  |
| f f            |  |
| g g            |  |
| h h            |  |
| i i            |  |
| j j            |  |
| k k            |  |
| 1 1            |  |
| m m            |  |
| n n            |  |
| 0 0            |  |
| p p            |  |
| q q            |  |
| r r            |  |
| s s            |  |

2.5. Character sets

t t

| u u          |  |
|--------------|--|
| v v          |  |
| w w          |  |
| X X          |  |
| у у          |  |
| z z          |  |
| braceleft {  |  |
| bar          |  |
| braceright } |  |
| tilde        |  |
| space        |  |
| Aogonek      |  |
| breve        |  |
| Lslash       |  |
| currency     |  |
| Learon       |  |
| Sacute       |  |
| section      |  |
| dieresis     |  |
| Scaron       |  |
| Scedilla     |  |
| Tcaron       |  |
| Zacute       |  |
| hyphen       |  |
| Zcaron       |  |

2.5. Character sets

Zdotaccent

| degree       |
|--------------|
| aogonek      |
| ogonek       |
| lslash       |
| acute        |
| lcaron       |
| sacute       |
| caron        |
| cedilla      |
| scaron       |
| scedilla     |
| tcaron       |
| zacute       |
| hungarumlaut |
| zcaron       |
| zdotaccent   |
| Racute       |
| Aacute       |
| Acircumflex  |
| Abreve       |
| Adieresis    |
| Lacute       |
| Cacute       |
| Ccedilla     |
| Ccaron       |
|              |

2.5. Character sets

| Eogonek       |
|---------------|
| Edieresis     |
| Ecaron        |
| Iacute        |
| Icircumflex   |
| Dearon        |
| Eth           |
| Nacute        |
| Nearon        |
| Oacute        |
| Ocircumflex   |
| Ohungarumlaut |
| Odieresis     |
| multiply      |
| Rearon        |
| Uring         |
| Uacute        |
| hungarumlaut  |
| Udieresis     |
| Yacute        |
| Tcedilla      |
| germandbls    |
| racute        |
| aacute        |
| acircumflex   |

2.5. Character sets

abreve

| adieresis     |
|---------------|
| lacute        |
| cacute        |
| ccedilla      |
| ccaron        |
| eacute        |
| eogonek       |
| edieresis     |
| ecaron        |
| iacute        |
| icircumflex   |
| dcaron        |
| dbar          |
| nacute        |
| ncaron        |
| oacute        |
| ocircumflex   |
| ohungarumlaut |
| odieresis     |
| divide        |
| rcaron        |
| uring         |
| uacute        |
| uhungarumlaut |
| udieresis     |
| vacute        |

2.5. Character sets

| tcedilla  |  |  |
|-----------|--|--|
| dotaccent |  |  |

First, if you are using older systems, try to see if standard definitions will give you (after installing pertinent fonts and building Xmodmap with keyboard definitions for X) what they say they are. If they will not give you what they say they are (some keycodes will be unfunctional), then put to your bash\_profile the "export LANG=language" statement and if you are still unsuccessful, you must make a substitution. Definitions which will not give you what they say they are can be traced by their visual shape in Western Latin 1 encoding. If you are a Czech, for example, you may issue a command:

setxkbmap -model pc102 -symbols 'czsk(us\_cz\_qwertz)' setxkbmap cs -option grp:shift\_toggle

and see what will give you an X terminal window (press both Shift keys or press alt and hold it to see the other keyboard layout). This means that by pressing a letter "3" you will get a real "onesuperior" key. It is good that X terminal window does not make use of ISO8859–2 fonts now, so you will see what you must use instead of scaron (scaron = onesuperior). By putting "onesuperior" in an .Xmodmap file you will get a REAL "scaron", but obviously, only with use of ISO8859–2 fonts (with use of ISO8859–1 fonts, you will get a REAL "onesuperior").

Thus, the X Terminal window will show you fonts like micron, one superior, three quarters, and so on. You will see what you must substitute. But if you don't know what "?" is called in the ISO terminology, find and download an appropriate character set table for ISO8859–1, or look in gdkkeysyms.h file, /lib/perl5/site\_perl/5.6.0/i386–linux/GTK/keysyms.pm file, or ../ISO8859–1/Compose file. Alternatively, you may experiment with all codes defined in /usr/X11R6/lib/X11/locale/ISO8859–1/Compose file. You must use the ISO8859–1 entities when the system refuses to display the ISO8859–2 entities correctly.

The following symbols on your right is what I found out through my research. This is just an example. When you use a "Pound" definition in the Xmodmap file, the X Window System will display you a Lslash instead (in relation to using iso8859–2 fonts, of course). When you choose some easy KDE text editor, select iso8859–2 fonts charset from the fonts menu. NOTE: vowel \*acute (uacute, eacute, etc.) signs require no substitution, therefore I omitted iacute, aacute, etc., here.

ISO8859–1 entity will give you the: ISO8859–2 entity

in our nonstandard or experimental Xmodmap keycode definition

egrave ccaron

ugrave uring

agrave racute

ecircumflex "c" with something at the bottom of it

ucircumflex Lslash "Pound" in Xmodmap gives you Lslash.

Learon Writing "yen" will give us Learon

2.5. Character sets 21

Scaron copyright (will give us Scaron) Tcaron guillemotleft (will give us Tcaron) Zcaron registered lcaron mu scaron onesuperior tcaron guillemotright zcaron threequarters Cacute AE Eogonek find out yourself Edieresis Edieresis ecaron igrave onequarter zacute questiondown z with a ring above it Dearon find out yourself Ooblique Rcaron thorn t with something at the bottom of it Sterling Lstroke yen Lcaron copyright Scaron brokenbar Sacute macron Z with something above it paragraph sacute periodcentered caron masculine s with something at the bottom of it onequarter zacute

2.5. Character sets

ecircumflex d with a line above it

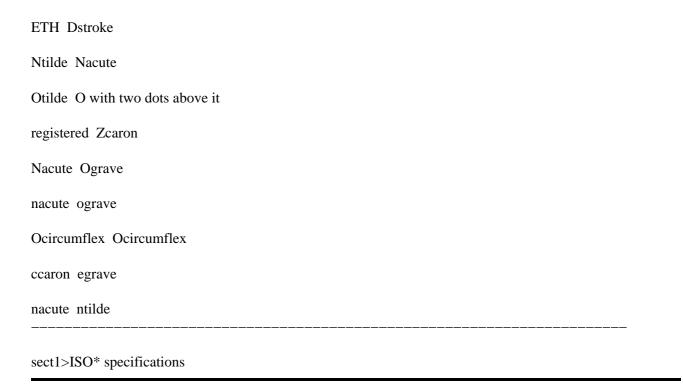

### 2.7. The standard ISO8859–2 definitions in the Xmodmap file

The example of a Standard .Xmodmap file. Use this file if X Server correctly displays lcaron, scaron, etc., in newer versions of XFree86.

- ! This is an `xmodmap' input file for PC 101 key #2 (Linux/FreeBSD/XFree86; US/sk)
- ! keyboards created by XKeyCaps, modified by Juraj Sipos on 8/17/1999.
- ! XKeyCaps 2.38 is Copyright (c) 1997 Jamie Zawinski (jwz@netscape.com).
- ! http://people.netscape.com/jwz/xkeycaps/ This is an .Xmodmap solution for
- ! Slovak keyboard in FreeBSD. You must have ISO-8859-2 fonts installed with a
- ! pointer in /etc/XF86Config, for example,
- ! FontPath "/usr/X11R6/lib/X11/fonts/ISO8859-2/Type1". The section "Keyboard"
- ! in XF86Config must contain at least the following line. You don't have to
- ! specify any special XkbLayout.
- ! Section "Keyboard"
- ! Protocol "Standard"

```
! XkbRules "xfree86"
! XkbModel "pc101"
! XkbLayout "us"!
! The Slovak/English keyboard is switched to by Scroll Lock
! This file makes the following changes:
!
! The "F1" key generates F1 and F11
! The "F2" key generates F2 and F12
! The "F3" key generates F3 and F13
! The "F4" key generates F4 and F14
! The "F5" key generates F5 and F15
! The "F6" key generates F6 and F16
! The "F7" key generates F7, F17, and dead_circumflex
! The "F8" key generates F8, F18, and dead_doubleacute
! The "F9" key generates F9, F19, and dead cedilla
! The "F10" key generates F10, F20, and dead_ogonek
! The "F11" key generates F11, F21, dead_diaeresis, and dead_circumflex
! The "F12" key generates F12, F22, dead_abovering, and dead_doubleacute
! The "Print Screen" key generates Print and Execute
! The "Scroll Lock" key generates ISO Next Group, and the Mod5 modifier
! The "`" key generates what you see + semicolon and dead diaeresis
! The "! 1" key generates 1, exclam, plus, 1 (the last one is with shift)
! The "@ 2" key generates 2, at, lcaron, and 2
! The "# 3" key generates 3, numbersign, scaron, and 3
! The "$ 4" key generates 4, dollar, ccaron, and 4
! The "% 5" key generates 5, percent, tcaron, and 5
```

- ! The "^ 6" key generates 6, asciicircum, zcaron, and 6 ! The "& 7" key generates 7, ampersand, yacute, and 7
- ! The "\* 8" key generates 8, asterisk, aacute, and 8
- ! The "(9" key generates 9, parenleft, iacute, and 9
- ! The ") 0" key generates 0, parenright, eacute, and 0
- ! The "+ =" key generates equal, plus, dead\_acute, and dead\_caron
- ! The "Num Lock" key generates Num\_Lock and Pointer\_EnableKeys, and the Mod2 modifier
- ! The "Tab" key generates Tab and ISO\_Left\_Tab
- ! The "Q" key generates q and Q
- ! The "W" key generates w and W
- ! The "E" key generates e and E
- ! The "R" key generates r and R
- ! The "T" key generates t and T
- ! The "Y" key generates y and Y
- ! The "U" key generates u and U
- ! The "I" key generates i and I
- ! The "O" key generates o and O
- ! The "P" key generates p and P
- ! The "7 Home" key generates KP\_Home and KP\_7
- ! The "8 UpArrow" key generates KP Up and KP 8
- ! The "9 Pg Up" key generates KP\_Prior and KP\_9
- ! The "Caps Lock" key generates Caps\_Lock, and has no modifiers
- ! The "A" key generates a and A
- ! The "S" key generates s and S
- ! The "D" key generates d and D
- ! The "G" key generates g and G
- 2.7. The standard ISO8859–2 definitions in the Xmodmap file

```
! The "H" key generates h and H
! The "J" key generates j and J
! The "K" key generates k and K
! The "L" key generates 1 and L
! The "4 LeftArrow" key generates KP Left and KP 4
! The "5" key generates KP_Begin and KP_5
! The "6 RightArrow" key generates KP_Right and KP_6
! The "Z" key generates z and Z
! The "X" key generates x and X
! The "C" key generates c and C
! The "V" key generates v and V
! The "B" key generates b and B
! The "N" key generates n and N
! The "M" key generates m and M
! The "1 End" key generates KP End and KP 1
! The "2 DownArrow" key generates KP_Down and KP_2
! The "3 Pg Dn" key generates KP_Next and KP_3
! The "0 Ins" key generates KP_Insert and KP_0
! The ". Del" key generates KP_Delete and KP_Decimal
!#define XK dead semivoiced sound 0xFE5F
!dead_iota, dead_voiced_sound, dead_belowdot, dead_tilde, dead_macron
keycode 0x09 = Escape
keycode 0x43 = F1 F11 F1 Multi_key
keycode 0x44 = F2 F12 F2 F12
keycode 0x45 = F3 F13 F3 F13 idiaeresis
keycode 0x46 = F4 F14 F4 F14 mu yen
```

keycode 0x47 = F5 F15 F5 F15 guillemotright guillemotleft

keycode 0x48 = F6 F16 F6 F16 ograve

keycode 0x49 = F7 F17 F7 dead\_abovedot oacute

keycode  $0x4A = F8 F18 F8 dead_breve uacute$ 

keycode 0x4B = F9 F19 F9 dead\_cedilla ugrave

keycode 0x4C = F10 F20 F10 dead\_ogonek

keycode  $0x5F = F11 F21 dead_acute dead_caron$ 

keycode 0x60 = F12 F22 dead\_abovering dead\_diaeresis

!keycode 0x6F = Print Execute dead\_doubleacute dead\_circumflex

keycode 0x6F = Print Execute dead\_iota

 $keycode 0x4E = ISO_Next_Group$ 

keycode 0x6E = Pause

keycode 0x31 = grave asciitilde semicolon dead\_diaeresis

keycode 0x0A = 1 exclam plus 1

keycode 0x0B = 2 at lcaron 2

keycode 0x0C = 3 numbersign scaron 3

keycode 0x0D = 4 dollar ccaron 4

keycode 0x0E = 5 percent tcaron 5

keycode 0x0F = 6 asciicircum zcaron 6

keycode 0x10 = 7 ampersand yacute 7

keycode 0x11 = 8 asterisk aacute 8

keycode 0x12 = 9 parenleft iacute 9

keycode 0x13 = 0 parenright eacute 0

keycode 0x14 = minus underscore equal percent

keycode 0x15 = equal plus dead acute dead caron

keycode 0x33 = backslash bar ncaron parenright

2.7. The standard ISO8859–2 definitions in the Xmodmap file

keycode 0x16 = BackSpace

keycode 0x6A = Insert

keycode 0x61 = Home

keycode 0x63 = Prior

keycode 0x4D = Num\_Lock Pointer\_EnableKeys

keycode 0x70 = KP\_Divide slash

keycode  $0x3F = KP\_Multiply$  asterisk

keycode  $0x52 = KP\_Subtract minus$ 

keycode  $0x17 = Tab ISO_Left_Tab$ 

keycode 0x18 = q Q

keycode 0x19 = w W

keycode 0x1A = e E

keycode 0x1B = r R

keycode 0x1C = t T

keycode 0x1D = y Y z Z

keycode 0x1E = u U

keycode 0x1F = i I

keycode 0x20 = 0 O

keycode 0x21 = p P

keycode 0x22 = bracketleft braceleft uacute slash

keycode 0x23 = bracketright braceright adiaeresis parenleft

keycode 0x24 = Return

keycode 0x6B = Delete

keycode 0x67 = End

keycode 0x69 = Next

keycode  $0x4F = KP\_Home 7 KP\_Home$ 

2.7. The standard ISO8859–2 definitions in the Xmodmap file

keycode  $0x50 = KP_Up 8$ 

keycode  $0x51 = KP_Prior 9$ 

keycode  $0x56 = KP\_Add$  plus

 $keycode 0x42 = Caps\_Lock$ 

keycode 0x26 = a A

keycode 0x27 = s S

keycode 0x28 = d D

keycode 0x29 = f F

keycode 0x2A = g G

keycode 0x2B = h H

keycode 0x2C = j J

keycode 0x2D = k K

keycode 0x2E = 1 L

keycode 0x2F = semicolon colon ocircumflex quotedbl

keycode 0x30 = apostrophe quotedbl section exclam

keycode  $0x53 = KP\_Left 4$ 

keycode 0x54 = KP\_Begin 5

keycode 0x55 = KP\_Right 6

keycode 0x32 = Shift\_L ISO\_Next\_Group

keycode 0x34 = z Z y Y

keycode 0x35 = x X

keycode 0x36 = c C

keycode 0x37 = v V

keycode 0x38 = b B

keycode 0x39 = n N

keycode 0x3A = m M

keycode 0x3B = comma less comma question

keycode 0x3C = period greater period colon

keycode 0x3D = slash question minus underscore

 $keycode 0x3E = Shift_R$ 

keycode 0x62 = Up

keycode  $0x57 = KP\_End 1$ 

keycode  $0x58 = KP_Down 2$ 

keycode  $0x59 = KP_Next 3$ 

keycode 0x6C = KP\_Enter Return

keycode 0x25 = Control\_L ISO\_Next\_Group

!keycode  $0x40 = Alt_L Meta_L$ 

 $keycode 0x40 = Meta_L Alt_L$ 

keycode 0x41 = space

keycode  $0x71 = Alt_R Meta_R$ 

 $keycode 0x6D = Control_R$ 

keycode 0x64 = Left

keycode 0x68 = Down

keycode 0x66 = Right

keycode  $0x5A = KP_I$ nsert 0

keycode 0x5B = KP\_Delete period

!keysym Alt\_L = Meta\_L

!keysym F12 = Multi\_key

clear Shift

!clear Lock

clear Control

clear Mod1

clear Mod3
clear Mod4
clear Mod5
add Shift = Shift\_L Shift\_R
add Control = Control\_L Control\_R
!add Mod1 = Alt\_L Alt\_R
add Mod2 = Num\_Lock
add Mod5 = ISO\_Next\_Group
!add Mod2 = Alt\_R Alt\_L Mode\_switch
keycode 0x73 = ISO\_Next\_Group
keycode 0x74 = dead\_acute dead\_diaeresis

keycode  $0x75 = dead\_caron dead\_abovering$ 

# 3. How this Xmodmap solution works on various systems

#### 3.1. SuSE 6.4 and 7.0

### 3.1.1. SuSE 7.0 with XFree86 version 3.3.6 and KDE 2.0 (this also applies to SuSE 6.4

No LANG=language statement is necessary in your bash\_profile. You may use the Xmodmap file with standard ISO8859–2 keycode definitions, the above .Xmodmap file, (not "threequarters" but "scaron", etc.). Unfortunately, although you may immediately start writing with ISO8859–2 keycodes, the dead keys are not working properly and export LANG=language does not work here in order to make these dead keys work. There's also some bug with fonts or something – KDE 2.0 (or older XFree does not properly handle ISO8859–2 fonts together with Xmodmap. Old kedit, newest GNOME's gedit and StarOffice 5.2 work well (after applying the above script for StarOffice 5.2).

After copying the Compose file from /usr/X11R6/lib/X11/locale/iso8859–2/ to the /usr/X11R6/lib/X11/locale/iso8859–1/, you may start elegantly working with dead keys. This was also tested on StarOffice 5.2. The FontPath must be in /etc/XF86Config, not in /etc/X11/Xf86Config.

#### 3.2. SuSE 7.0 with Xfree86 version 3.3.6 and KDE 1.x

Same as above.

#### 3.3. Mandrake Linux 7.2

#### 3.3.1. Mandrake Linux 7.2 – works as it should

Yes, it works as it should – I used the "kcmshell Personalization/kcmlayout", command, which is in the menu in Configuration > KDE > Personalization > keyboard layout and after just putting the LANG=language statement in my .bash\_profile, StarOffice worked immediately (with ISO8859–2 fonts added to its directory) and I only switched the keyboards. I chose Czechoslovakian as the second language and could write in Czech with ISO8859–2 characters on my screen. (I used the script for putting the ISO8859–2 fonts for StarOffice). Unfortunatelly, the KDE 2.0 kedit could not visualize the ISO8859–2 fonts and after switching the keyboard and selecting ISO8859–2 charset I saw this: ???????? instead of lcaron, scaron, etc., but \*acute symbols (uacute, aacute, etc.) displayed well.

The maps in /usr/X11R6/lib/X11/xkb/symbols can be modified on the fly, while in X; you only have to switch keyboards from the panel (click on a flag icon). You can edit those maps and modify them for your choice. After changing some Czech definitions to Slovak, StarOffice displayed them well.

#### 3.3.2. Mandrake Linux 7.2 with XFree86 version 3.3.6

Apply the standard .Xmodmap keycodes (scaron, lcaron, not "threequarters" or "mu", etc.) and issue the command: "xmodmap /.Xmodmap" and you may work by switching the keyboards by pressing Scroll Lock (if you use my Xmodmap file; if you use other Xmodmap file, try right Alt or whatever that is defined in the Xmodmap file).

The FontPath statement in /etc/X11/XF86Config and /etc/X11/XF86Config does not have to be changed:

FontPath "unix/:1"

The XFree86 reads automatically your fonts, but I put the ISO8859–2 fonts to /usr/share/fonts directory (same as in RedHat). Surprisingly, you do not have to copy the ../ISO8859–2/Compose file to ../ISO8859–1 directory and dead keys work nice.

#### 3.4. Mandrake 8.1

This distribution works well as it should. In KDE, you must open the menu: Start > Preferences > Personalization > Country and Language, where you will change CHARSET from ISO8859–1 to ISO8859–2 (or ISO8859–X for any other language of your choice). Then you may either select a keyboard layout – Peripherals, Keyboard (Slovak is included with dozens of other keyboard XKB maps) from the menu: Start > Configuration > KDE > Personalisation > Peripherals > Keyboard, or you may choose my Standard Xmodmap solution. No other files require editing. That's great! Alternatively, you can set your keyboard with setxkbmap command (see section FreeBSD 4.4).

### 3.5. RedHat 5.1, 5.2, 6.0, 6.1 and 6.2 (XFree86 3.3.6 and older)

No LANG=language statement is necessary in your bash\_profile. Here the "experimental" .Xmodmap solution works ("mu" instead of "lcaron", etc.) and you must copy the Compose file from ../IS08859–2 to ISO8859–1 directory in order for dead keys to work. There is only one XF86Config file in /etc/X11 and its FontPath should be the same as in SuSE 7.0 above.

#### 3.6. RedHat 7.2

Same as Mandrake 8.1.

#### 3.7. FreeBSD 3.1 and 3.2

Same as with RedHat 5.1, 5.2, 6.0, 6.1, 6.2

### 3.8. FreeBSD 4.1

No LANG=language statement is necessary in your bash\_profile. But you must put this to /etc/profile: LANG=cs\_CZ.ISO\_8859-2; export LANG

FreeBSD 4.1, 4.2, 4.3, 4.4 does not use Slovak locale, so we must use the Czech one. It really does not matter. Here this depends on XFree86. Because the FreeBSD guys are too conservative about a newer software, they ship FreeBSD with older versions of XFree86. In FreeBSD 4.1 the experimental .Xmodmap solution works and you have to copy the ../ISO8859–2/Compose file to ../ISO8859–1 directory to make the dead keys work.

### 3.9. FreeBSD 4.4.

The Standard xmodmap solution works well. You must put this to /etc/profile:

LANG=cs\_CZ.ISO\_8859-2; export LANG

Yes, we will use the Czech locale for the Slovak language. Other languages require similar syntax, e.g.: LANG=it\_IT.ISO\_8859-1; export LANG

for the Italian language. Alternatively, you may use

setxkbmap si

as a command from an X Terminal for the Slovenian language

setxkbmap se

for Swedish

setxkbmap de

for German, etc.

A brief overview of XKB maps:

am Armenian keyboard

be Belgian

de German

ca Canadian

cs Czech

dk Danish

3.8. FreeBSD 4.1 34

| es Spanish                          |
|-------------------------------------|
| fi Finnish                          |
| fr French                           |
| gb Great Britain                    |
| hu Hungarian                        |
| is Iceland                          |
| it Italian                          |
| jp Japanese                         |
| no Norwegian                        |
| pl Polish                           |
| pt Portugese                        |
| ro Romanian                         |
| ru Russian                          |
| se Swedish                          |
| si Slovenian                        |
| 0.40. O a mal I image 4.0 a mal 4.4 |

## 3.10. Corel Linux 1.0 and 1.1

Same as with FreeBSD 3.x – experimental Xmodmap solution.

# 3.11. ISO\* specifications

----- ISO8859-0 old, replaced by ISO 8859-14 and ISO 8859-15.

ISO8859–1 Western Europe: Danish, Dutch, English, Faeroese, Finnish, Flemish, French, German, Icelandic, Irish, Italian, Norwegian, Portuguese, Spanish, and Swedish. Many other languages can be written with this.

ISO8859–2 Eastern Europe: Czech, Slovak, English, German, Hungarian, Polish, Romanian, Serbo–Croatian, Slovak, Slovene.

ISO8859–3 English, Esperanto, Galician, Maltese and Turkish.

ISO8859–4 English, Baltic languages – Estonian, Latvian, Lithuanian, and Scandinavian languages – Danish, Faeroese, Icelandic, Lappish, Norwegian, and Swedish.

ISO8859-5 Latin/Cyrillic alphabet: Bulgarian, Byelorussian, English, Macedonian, Russian, Serbian, Ukrainian.

ISO8859-6 Latin/Arabic alphabet: English, Arabic.

ISO8859–7 Latin/Greek alphabet: English, Greek.

ISO8859-8 Latin/Hebrew alphabet: English, Hebrew.

ISO8859–9 Latin alphabet: Danish, Dutch, English, Finnish, French, German, Irish, Italian, Norwegian, Portuguese, Spanish, Swedish, Turkish, formed by extending ISO8859–1.

ISO8859-10 Latin alphabet: Modification of ISO8859-4

ISO8859–11 Latin/Thai alphabet.

ISO8859–12 Reserved.

ISO8859-13 Baltic.

ISO8859-14 Celtic

ISO8859–15 Similar to Latin–1

ISO8859–16 Albanian, Croatian, English, Finnish, French, German, Hungarian, Irish Gaelic, Italian, Latin, Polish, Romanian, Slovenian, Lithuanian, and Scandinavian languages (Danish, Faeroese, Icelandic.

# 4. Some national Xmodmap files

Please note: I'am not the author of these files and don't mail me if you find something incorrect in them. These files were taken from the GNOME distribution and the main focus of this howto is to tell you how to map various keycode entities. Use right Alt to switch the keyboard.

### 4.1. German

```
clear Mod1
clear Mod2
keycode 9 = Escape Escape
keycode 10 = 1 exclam
keycode 11 = 2 quotedbl twosuperior
keycode 12 = 3 section three superior
keycode 13 = 4 dollar dollar
keycode 14 = 5 percent
keycode 15 = 6 ampersand
keycode 16 = 7 slash braceleft
keycode 17 = 8 parenleft bracketleft
keycode 18 = 9 parenright bracketright
keycode 19 = 0 equal braceright
keycode 20 = ssharp question backslash
keycode 21 = dead_acute dead_grave
keycode 22 = BackSpace Delete
keycode 23 = \text{Tab Tab}
keycode 24 = q Q at
keycode 25 = w
```

keycode 26 = e

- keycode 27 = r
- keycode 28 = t
- keycode 29 = z
- keycode 30 = u
- keycode 31 = i
- keycode 32 = 0
- keycode 33 = p
- keycode 34 = udiaeresis Udiaeresis
- keycode 35 = plus asterisk dead\_tilde
- keycode 36 = Return
- keycode  $37 = Control_L$
- keycode 38 = a
- keycode 39 = s
- keycode 40 = d
- keycode 41 = f
- keycode 42 = g
- keycode 43 = h
- keycode 44 = j
- keycode 45 = k
- keycode 46 = 1
- keycode 47 = odiaeresis Odiaeresis
- keycode 48 = adiaeresis Adiaeresis
- keycode 49 = dead\_circumflex degree
- keycode  $50 = Shift_L$
- keycode 51 = numbersign apostrophe
- keycode 52 = y

| keycode | 53 | = x |
|---------|----|-----|
|---------|----|-----|

keycode 
$$54 = c$$

keycode 
$$55 = v$$

keycode 
$$56 = b$$

keycode 
$$57 = n$$

keycode 
$$58 = m$$

keycode 
$$62 = Shift_R$$

keycode 
$$63 = KP_Multiply$$

keycode 
$$65 = \text{space space}$$

keycode 
$$67 = F1 F11$$

keycode 
$$68 = F2 F12$$

keycode 
$$69 = F3 F13$$

keycode 
$$70 = F4 F14$$

keycode 
$$71 = F5 F15$$

keycode 
$$72 = F6 F16$$

keycode 
$$73 = F7 F17$$

keycode 
$$74 = F8 F18$$

keycode 
$$75 = F9 F19$$

keycode 
$$76 = F10 F20$$

keycode 
$$77 = Num\_Lock$$

keycode 
$$78 = Scroll\_Lock$$

keycode  $79 = KP_7$ 

keycode  $80 = KP_8$ 

keycode  $81 = KP_9$ 

keycode  $82 = KP\_Subtract$ 

keycode  $83 = KP_4$ 

keycode  $84 = KP_5$ 

keycode  $85 = KP_6$ 

keycode  $86 = KP\_Add$ 

keycode  $87 = KP_1$ 

keycode  $88 = KP_2$ 

keycode  $89 = KP_3$ 

keycode  $90 = KP_0$ 

keycode  $91 = KP_Decimal$ 

keycode 94 = less greater bar

keycode 95 = F11 F11

keycode 96 = F12 F12

keycode 108 = KP\_Enter

keycode  $109 = Control_R$ 

keycode 112 = KP\_Divide

keycode 113 = Mode\_switch

keycode 114 = Break

keycode 110 = Find

keycode 98 = Up

keycode 99 = Prior

keycode 100 = Left

keycode 102 = Right

```
keycode 115 = Select
```

keycode 104 = Down

keycode 105 = Next

keycode 106 = Insert

! right windows-logo key

! in "windows" keyboards the postion of the key is annoying, is where AltGr

! usually resides, so go define it as AltGr

keycode 116 = Mode\_switch

! right windows-menu key

keycode 117 = Multi\_key

add  $Mod1 = Alt_L$ 

 $add Mod2 = Mode_switch$ 

# 4.2. Hungarian

clear Mod1

clear Mod2

!charset "iso-8859-2"

keycode 9 = Escape

keycode 10 = 1 apostrophe asciitilde

keycode 11 = 2 quotedbl dead\_caron

keycode 12 = 3 plus dead\_circumflex

keycode 13 = 4 exclam dead\_breve

keycode 14 = 5 percent degree

keycode 15 = 6 slash dead\_ogonek

keycode 16 = 7 equal dead\_grave

keycode 17 = 8 parenleft dead\_abovedot

keycode 18 = 9 parenright dead\_acute

keycode 19 = odiaeresis Odiaeresis dead\_doubleacute

keycode 20 = udiaeresis Udiaeresis dead\_diaeresis

keycode 21 = oacute Oacute dead\_cedilla

keycode 22 = BackSpace Delete

keycode 23 = Tab Tab

keycode 24 = q Q backslash

keycode 25 = w W bar

keycode 26 = e E currency

keycode 27 = r

keycode 28 = t

keycode 29 = z

keycode 30 = u

keycode 31 = i I iacute Iacute

keycode 32 = 0

keycode 33 = p

keycode 34 = odoubleacute Odoubleacute division

keycode 35 = uacute Uacute

keycode 36 = Return

keycode  $37 = Control_L$ 

keycode 38 = a

keycode 39 = s S dstroke

keycode 40 = d D Dstroke

keycode 41 = f F bracketleft

keycode 42 = g G bracketright

keycode 43 = h

keycode 44 = j J Iacute iacute

keycode 45 = k K lstroke Lstroke

keycode 46 = 1 L Lstroke lstroke

keycode 47 = eacute Eacute dollar

keycode 48 = aacute Aacute ssharp

keycode 49 = 0 section

keycode  $50 = Shift_L$ 

keycode 51 = udoubleacute Udoubleacute currency

keycode 52 = y Y greater

keycode 53 = x X numbersign

keycode 54 = c C ampersand

keycode 55 = v V at

keycode 56 = b B braceleft

keycode 57 = n N braceright

keycode 58 = m

keycode 59 = comma question semicolon

keycode 60 = period colon Multi\_key

keycode 61 = minus underscore asterisk

keycode  $62 = Shift_R$ 

keycode  $63 = KP_Multiply$ 

keycode 64 = Alt\_L Meta\_L

keycode 65 = space space

keycode  $66 = \text{Caps\_Lock}$ 

keycode 67 = F1 F11

keycode 68 = F2 F12

keycode 69 = F3 F13

| keycode | 70 - | - F4 | F14 |
|---------|------|------|-----|
| Keycoue | /U - | - F4 | Г14 |

keycode 
$$71 = F5 F15$$

keycode 
$$72 = F6 F16$$

keycode 
$$73 = F7 F17$$

keycode 
$$74 = F8 F18$$

keycode 
$$75 = F9 F19$$

keycode 
$$76 = F10 F20$$

keycode 
$$77 = Num\_Lock$$

keycode 
$$78 = Scroll\_Lock$$

keycode 
$$79 = KP_7$$

keycode 
$$80 = KP_8$$

keycode 
$$81 = KP_9$$

keycode 
$$82 = KP\_Subtract$$

keycode 
$$83 = KP_4$$

keycode 
$$84 = KP_5$$

keycode 
$$85 = KP_6$$

keycode 
$$86 = KP\_Add$$

keycode 
$$87 = KP_1$$

keycode 
$$88 = KP_2$$

keycode 
$$89 = KP_3$$

keycode 
$$90 = KP_0$$

keycode 
$$91 = KP_Decimal$$

keycode 
$$95 = F11 F11$$

keycode 
$$96 = F12 F12$$

```
keycode 109 = Control_R
keycode 112 = KP_Divide
keycode 113 = Mode_switch
keycode 114 = Break
keycode 110 = Find
keycode 98 = Up
keycode 99 = Prior
keycode 100 = Left
keycode 102 = Right
keycode 115 = Select
keycode 104 = Down
keycode 105 = Next
keycode 106 = Insert
keycode 107 = Delete
! as dead_ogonek, dead_caron, dead_breve and dead_doubleacute doesn't exist
! (yet), I put also compose lines for use with respectively dead_cedilla,
! dead_circumflex, dead_tilde and dead_tilde
add\ Mod1 = Alt\_L
```

## 4.3. Czech

add  $Mod2 = Mode\_switch$ 

```
! Converted keytable file to xmodmap file
```

clear Mod1

clear Mod2

keycode 9 = Escape Escape

keycode 10 = plus 1 asciitilde

keycode 11 = ecaron 2 dead\_caron

keycode 12 = scaron 3 asciicircum

keycode 13 = ccaron 4 dead\_breve

keycode 14 = rcaron 5 degree

keycode 15 = zcaron 6 dead\_ogonek

keycode 16 = yacute 7 dead\_grave

keycode 17 = aacute 8 dead\_abovedot

keycode 18 = iacute 9 dead\_acute

keycode 19 = eacute 0 dead\_doubleacute

keycode 20 = equal percent dead\_diaeresis

keycode 21 = dead\_acute dead\_caron dead\_cedilla

keycode 22 = BackSpace Delete

keycode 23 = Tab Tab

keycode 24 = q Q backslash

keycode 25 = w W bar

keycode 26 = e E currency

keycode 27 = r

keycode 28 = t

keycode 29 = z

keycode 30 = u

keycode 31 = i

keycode 32 = 0

keycode 33 = p

keycode 34 = uacute slash division

keycode 35 = parenright parenleft

keycode 36 = Return

keycode  $37 = Control_L$ 

keycode 38 = a

keycode 39 = s S dstroke Dstroke

keycode 40 = d D Dstroke dstroke

keycode 41 = f F bracketleft

keycode 42 = g G bracketright

keycode 43 = h

keycode 44 = j

keycode 45 = k K lstroke Lstroke

keycode 46 = 1 L Lstroke lstroke

keycode 47 = uring quotedbl dollar

keycode 48 = section exclam ssharp

keycode 49 = semicolon degree

keycode  $50 = Shift_L$ 

keycode 51 = dead\_diaeresis dead\_acute currency

keycode 52 = y Y greater

keycode 53 = x X numbersign

keycode 54 = c

keycode 55 = v V at

keycode 56 = b B braceleft

keycode 57 = n N braceright

keycode 58 = m

keycode 59 = comma question

keycode 60 = period colon Multi\_key

keycode 61 = minus underscore

keycode  $62 = Shift_R$ 

keycode  $63 = KP_Multiply$ 

keycode 64 = Alt\_L Meta\_L

keycode 65 = space space

keycode 66 = Caps\_Lock

keycode 67 = F1 F11

keycode 68 = F2 F12

keycode 69 = F3 F13

keycode 70 = F4 F14

keycode 71 = F5 F15

keycode 72 = F6 F16

keycode 73 = F7 F17

keycode 74 = F8 F18

keycode 75 = F9 F19

keycode 76 = F10 F20

keycode  $77 = Num\_Lock$ 

keycode  $78 = Scroll\_Lock$ 

keycode  $79 = KP_7$ 

keycode  $80 = KP_8$ 

keycode  $81 = KP_9$ 

keycode  $82 = KP\_Subtract$ 

keycode  $83 = KP_4$ 

keycode  $84 = KP_5$ 

keycode  $85 = KP_6$ 

keycode  $86 = KP\_Add$ 

keycode  $87 = KP_1$ 

keycode  $88 = KP_2$ 

keycode  $89 = KP_3$ 

keycode  $90 = KP_0$ 

keycode 94 = ampersand asterisk less

keycode 95 = F11 F11

keycode 96 = F12 F12

keycode 108 = KP\_Enter

keycode  $109 = Control_R$ 

keycode 112 = KP\_Divide

keycode 113 = Mode\_switch

keycode 114 = Break

keycode 110 = Find

keycode 98 = Up

keycode 99 = Prior

keycode 100 = Left

keycode 102 = Right

keycode 115 = Select

keycode 104 = Down

keycode 105 = Next

keycode 106 = Insert

! right windows—logo key

! in "windows" keyboards the postion of the key is annoying, is where AltGr

! usually resides, so go definie it as AltGr

keycode 116 = Mode\_switch

! right windows-menu key

keycode 117 = Multi\_key

 $add\ Mod1 = Alt\_L$ 

### 4.4. Polish

! The "AltGr" (right Alt) key generates Mode\_switch

keycode 0x09 = Escape

keycode 0x43 = F1

keycode 0x44 = F2

keycode 0x45 = F3

keycode 0x46 = F4

keycode 0x47 = F5

keycode 0x48 = F6

keycode 0x49 = F7

keycode 0x4A = F8

keycode 0x4B = F9

keycode 0x4C = F10

keycode 0x5F = F11

keycode 0x60 = F12

keycode 0x6F = Print

 $keycode 0x4E = Multi_key$ 

keycode 0x6E = Pause

keycode 0x31 = grave asciitilde

keycode 0x0A = 1 exclam

keycode 0x0B = 2 at

keycode 0x0C = 3 numbersign

keycode 0x0D = 4 dollar

keycode 0x0E = 5 percent

4.4. Polish 50

keycode 0x0F = 6 asciicircum

keycode 0x10 = 7 ampersand section

keycode 0x11 = 8 asterisk

keycode 0x12 = 9 parenleft

keycode 0x13 = 0 parenright

keycode 0x14 = minus underscore

keycode 0x15 = equal plus

keycode 0x33 = backslash bar

keycode 0x16 = BackSpace

keycode 0x6A = Insert

keycode 0x61 = Home

keycode 0x63 = Prior

 $keycode 0x4D = Num\_Lock$ 

keycode  $0x70 = KP_Divide$ 

keycode  $0x3F = KP\_Multiply$ 

keycode  $0x52 = KP\_Subtract$ 

keycode 0x17 = Tab

keycode 0x18 = Q

keycode 0x19 = W

keycode 0x1A = e E eogonek Eogonek

keycode 0x1B = R

keycode 0x1C = T

keycode 0x1D = Y

keycode 0x1E = U

keycode 0x1F = I

keycode 0x20 = o O oacute Oacute

4.4. Polish

51

keycode 0x21 = P

keycode 0x22 = bracketleft braceleft

keycode 0x23 = bracketright braceright

keycode 0x24 = Return

keycode 0x6B = Delete

keycode 0x67 = End

keycode 0x69 = Next

keycode  $0x4F = KP_7$ 

keycode  $0x50 = KP_8$ 

keycode  $0x51 = KP_9$ 

keycode  $0x56 = KP\_Add$ 

keycode  $0x42 = Caps\_Lock$ 

keycode 0x26 = a A aogonek Aogonek

keycode 0x27 = s S sacute Sacute

keycode 0x28 = D

keycode 0x29 = F

keycode 0x2A = G

keycode 0x2B = H

keycode 0x2C = J

keycode 0x2D = K

keycode 0x2E = 1 L lstroke Lstroke

keycode 0x2F = semicolon colon

keycode 0x30 = apostrophe quotedbl

keycode  $0x53 = KP_4$ 

keycode  $0x54 = KP_5$ 

keycode  $0x55 = KP_6$ 

4.4. Polish 52

keycode  $0x32 = Shift_L$ 

keycode 0x34 = z Z zabovedot Zabovedot

keycode 0x35 = x X zacute Zacute

keycode 0x36 = c C cacute Cacute

keycode 0x37 = V

keycode 0x38 = B

keycode 0x39 = n N nacute Nacute

keycode 0x3A = M

keycode 0x3B = comma less

keycode 0x3C = period greater Multi\_key

keycode 0x3D = slash question

keycode  $0x3E = Shift_R$ 

keycode 0x62 = Up

keycode  $0x57 = KP_1$ 

keycode  $0x58 = KP_2$ 

keycode  $0x59 = KP_3$ 

keycode  $0x6C = KP\_Enter$ 

 $keycode 0x25 = Control\_L$ 

 $keycode 0x40 = Alt_L Meta_L$ 

keycode 0x41 = space

keycode  $0x71 = Mode_switch$ 

keycode  $0x6D = Control_R$ 

keycode 0x64 = Left

keycode 0x68 = Down

keycode 0x66 = Right

keycode  $0x5A = KP_0$ 

4.4. Polish 53

```
keycode 0x5B = KP\_Decimal
! right windows—logo key
! in "windows" keyboards the postion of the key is annoying, is where AltGr
! usually resides, so go definie it as AltGr
keycode 116 = Mode_switch
! right windows-menu key
keycode 117 = Multi_key
clear Shift
clear Lock
clear Control
clear Mod1
clear Mod2
clear Mod3
clear Mod4
clear Mod5
add Shift = Shift_L Shift_R
add Lock = Caps_Lock
add Control = Control_L Control_R
add\ Mod1\ = Alt\_L
!Mode_switch
add Mod2 = Mode_switch
```

## 4.5. French

clear Mod1

clear Mod2

keycode 9 = Escape Escape

4.5. French 54

keycode 10 = ampersand 1

keycode 11 = eacute 2 dead\_tilde

keycode 12 = quotedbl 3 numbersign

keycode 13 = apostrophe 4 braceleft

keycode 14 = parenleft 5 bracketleft

keycode 15 = minus 6 bar

keycode 16 = egrave 7 dead\_grave

keycode 17 = underscore 8 backslash

keycode 18 = ccedilla 9 asciicircum

keycode 19 = agrave 0 at

keycode 20 = parenright degree bracketright

keycode 21 = equal plus braceright

keycode 22 = BackSpace

keycode 23 = Tab Tab

keycode 24 = a

keycode 25 = z

keycode 26 = e E currency

keycode 27 = r

keycode 28 = t

keycode 29 = y

keycode 30 = u

keycode 31 = i

keycode 32 = 0

keycode 33 = p

keycode 34 = dead\_circumflex dead\_diaeresis

keycode 35 = dollar sterling currency

4.5. French 55

keycode 36 = Return

keycode  $37 = Control_L$ 

keycode 38 = q

keycode 39 = s

keycode 40 = d

keycode 41 = f

keycode 42 = g

keycode 43 = h

keycode 44 = j

keycode 45 = k

keycode 46 = 1

keycode 47 = m M

keycode 48 = ugrave percent

keycode 49 = two superior

keycode  $50 = Shift_L$ 

keycode 51 = asterisk mu

keycode 52 = w

keycode 53 = x

keycode 54 = c

keycode 55 = v

keycode 56 = b

keycode 57 = n

keycode 58 = comma question dead\_cedilla

keycode 59 = semicolon period

keycode 60 = colon slash Multi\_key

keycode 61 = exclam section

4.5. French

56

keycode  $62 = Shift_R$ 

keycode  $63 = KP_Multiply$ 

keycode 64 = Alt\_L Meta\_L

keycode 65 = space space

keycode  $66 = \text{Caps\_Lock}$ 

keycode 67 = F1 F11

keycode 68 = F2 F12

keycode 69 = F3 F13

keycode 70 = F4 F14

keycode 71 = F5 F15

keycode 72 = F6 F16

keycode 73 = F7 F17

keycode 74 = F8 F18

keycode 75 = F9 F19

keycode 76 = F10 F20

keycode  $77 = Num\_Lock$ 

keycode  $78 = Scroll\_Lock$ 

keycode  $79 = KP_7$ 

keycode  $80 = KP_8$ 

keycode  $81 = KP_9$ 

keycode  $82 = KP\_Subtract$ 

keycode  $83 = KP_4$ 

keycode  $84 = KP_5$ 

keycode  $85 = KP_6$ 

keycode  $86 = KP\_Add$ 

keycode  $87 = KP_1$ 

4.5. French

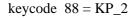

keycode 
$$89 = KP_3$$

keycode 
$$90 = KP_0$$

keycode 
$$92 = Sys_Req$$

keycode 94 = less greater bar

keycode 
$$95 = F11 F11$$

keycode 
$$96 = F12 F12$$

keycode 
$$107 = Delete$$

keycode 
$$108 = KP$$
\_Enter

keycode 
$$109 = Control_R$$

keycode 
$$112 = KP_Divide$$

keycode 
$$114 = Break$$

keycode 110 = Find

keycode 98 = Up

keycode 99 = Prior

keycode 100 = Left

keycode 102 = Right

keycode 104 = Down

keycode 105 = Next

keycode 106 = Insert

! right windows—logo key

! in "windows" keyboards the postion of the key is annoying, is where AltGr

! usually resides, so go definie it as AltGr

keycode 116 = Mode\_switch

! right windows-menu key

4.5. French 58

```
keycode 117 = Multi_key
```

add  $Mod1 = Alt\_L$ 

 $add Mod2 = Mode_switch$ 

## 4.6. Croatian/Slovenian

clear Mod1

clear Mod2

keycode 9 = Escape

keycode 10 = 1 exclam asciitilde

keycode 11 = 2 quotedbl caron

keycode 12 = 3 numbersign asciicircum

keycode 13 = 4 dollar breve

keycode 14 = 5 percent degree

keycode 15 = 6 ampersand ogonek

keycode 16 = 7 slash grave

keycode 17 = 8 parenleft abovedot

keycode 18 = 9 parenright acute

keycode 19 = 0 equal doubleacute

keycode 20 = apostrophe question diaeresis

keycode 21 = plus asterisk cedilla

keycode 22 = Delete Delete

keycode 23 = Tab Tab

keycode 24 = q Q backslash

keycode 25 = w W bar

keycode 26 = e

keycode 27 = r

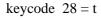

keycode 
$$29 = z$$

keycode 
$$30 = u$$

keycode 
$$31 = i$$

keycode 
$$32 = 0$$

keycode 
$$33 = p$$

keycode 34 = scaron Scaron division

keycode 35 = dstroke Dstroke multiply

keycode 36 = Return

keycode 
$$37 = Control_L$$

keycode 
$$38 = a$$

keycode 
$$39 = s$$

keycode 
$$40 = d$$

keycode 41 = f F bracketleft

keycode 42 = g G bracketright

keycode 43 = h

keycode 44 = j

keycode 45 = k K lstroke

keycode 46 = 1 L Lstroke

keycode 47 = ccaron Ccaron

keycode 48 = cacute Cacute ssharp

keycode 49 = cedilla diaeresis

keycode  $50 = Shift_L$ 

keycode 51 = zcaron Zcaron currency

keycode 52 = y

keycode 53 = x

keycode 54 = c

keycode 55 = v V at

keycode 56 = b B braceleft

keycode 57 = n Nbraceright

keycode 58 = m M section

keycode 59 = comma semicolon

keycode 60 = period colon

keycode 61 = minus underscore

keycode  $62 = Shift_R$ 

keycode  $63 = KP_Multiply$ 

keycode 64 = Alt\_L Meta\_L

keycode 65 = space space

keycode 66 = Caps\_Lock

keycode 67 = F1 F11

keycode 68 = F2 F12

keycode 69 = F3 F13

keycode 70 = F4 F14

keycode 71 = F5 F15

keycode 72 = F6 F16

keycode 73 = F7 F17

keycode 74 = F8 F18

keycode 75 = F9 F19

keycode 76 = F10 F20

keycode  $77 = Num\_Lock$ 

keycode  $78 = Scroll\_Lock$ 

keycode  $79 = KP_7$ 

keycode  $80 = KP_8$ 

keycode  $81 = KP_9$ 

keycode  $82 = KP\_Subtract$ 

keycode  $83 = KP_4$ 

keycode  $84 = KP_5$ 

keycode  $85 = KP_6$ 

keycode  $86 = KP\_Add$ 

keycode  $87 = KP_1$ 

keycode  $88 = KP_2$ 

keycode  $89 = KP_3$ 

keycode  $90 = KP_0$ 

keycode  $91 = KP_Decimal$ 

keycode  $92 = X386Sys_Req$ 

keycode 94 = less greater

keycode 95 = F11 F1

keycode 96 = F12 F12

keycode 108 = KP\_Enter

keycode  $109 = Control_R$ 

keycode 112 = KP\_Divide

keycode 113 = Mode\_switch

keycode 114 = Break

keycode 110 = Find

keycode 98 = Up

keycode 99 = Prior

keycode 100 = Left

keycode 102 = Right

keycode 104 = Down

keycode 105 = Next

keycode 106 = Insert

add  $Mod1 = Alt_L$ 

add Mod2 = Mode switch

# 4.7. Lithuanian keyboard (AZERTY layout)

clear Mod1

clear Mod2

keycode 9 = Escape Escape

keycode 10 = exclam 1

keycode 11 = quotedbl 2 at

keycode 12 =slash 3 numbersign

keycode 13 = semicolon 4 dollar

keycode 14 = colon 5 percent

keycode 15 = comma 6 asciicircum

keycode 16 = period 7 ampersand

keycode 17 =question 8 asterisk

keycode 18 = parenleft 9

keycode 19 = parenright 0

keycode 20 = underscore minus minus underscore

keycode 21 = plus equal equal plus

keycode 22 = BackSpace

keycode 23 = Tab Tab

keycode 24 = aogonek Aogonek q Q

keycode 25 = zcaron Zcaron w W

```
keycode 26 = e E currency
keycode 27 = r
keycode 28 = t
keycode 29 = y
keycode 30 = u
keycode 31 = i
keycode 32 = 0
keycode 33 = p
keycode 34 = iogonek logonek bracketleft braceleft
keycode 35 = leftdoublequotemark doublelowquotemark bracketright braceright
keycode 36 = Return
keycode 37 = Control_L
keycode 38 = a
keycode 39 = s
keycode 40 = d
keycode 41 = f
keycode 42 = g
keycode 43 = h
keycode 44 = j
keycode 45 = k
keycode 46 = 1
keycode 47 = uogonek Uogonek semicolon colon
keycode 48 = eabovedot Eabovedot apostrophe quotedbl
keycode 49 = grave asciitilde
keycode 50 = Shift_L
keycode 51 = backslash bar
```

- keycode 52 = z
- keycode 53 = umacron Umacron x X
- keycode 54 = c
- keycode 55 = v
- keycode 56 = b
- keycode 57 = n
- keycode 58 = m
- keycode 59 = ccaron Ccaron comma less
- keycode 60 = scaron Scaron period greater
- keycode 61 = eogonek Eogonek slash question
- keycode  $62 = Shift_R$
- keycode  $63 = KP_Multiply$
- keycode 64 = Alt\_L Meta\_L
- keycode 65 = space space
- keycode  $66 = \text{Caps\_Lock}$
- keycode 67 = F1 F11
- keycode 68 = F2 F12
- keycode 69 = F3 F13
- keycode 70 = F4 F14
- keycode 71 = F5 F15
- keycode 72 = F6 F16
- keycode 73 = F7 F17
- keycode 74 = F8 F18
- keycode 75 = F9 F19
- keycode 76 = F10 F20
- keycode  $77 = Num\_Lock$
- 4.7. Lithuanian keyboard (AZERTY layout)

keycode  $78 = Scroll\_Lock$ 

keycode  $79 = KP_7$ 

keycode  $80 = KP_8$ 

keycode  $81 = KP_9$ 

keycode  $82 = KP\_Subtract$ 

keycode  $83 = KP_4$ 

keycode  $84 = KP_5$ 

keycode  $85 = KP_6$ 

keycode  $86 = KP\_Add$ 

keycode  $87 = KP_1$ 

keycode  $88 = KP_2$ 

keycode  $89 = KP_3$ 

keycode  $90 = KP_0$ 

keycode 94 = less greater bar

keycode 95 = F11 F11

keycode 96 = F12 F12

keycode 108 = KP\_Enter

keycode  $109 = Control_R$ 

keycode 112 = KP\_Divide

keycode 113 = Mode\_switch

keycode 114 = Break

keycode 110 = Find

keycode 98 = Up

keycode 99 = Prior

keycode 100 = Left

keycode 102 = Right

```
keycode 104 = Down

keycode 105 = Next

keycode 106 = Insert

! right windows—logo key
! in "windows" keyboards the postion of the key is annoying, is where AltGr
! usually resides, so go definie it as AltGr

keycode 116 = Mode_switch
! right windows—menu key, redefined as Compose key

keycode 117 = Multi_key

add Mod1 = Alt_L
```

## 4.8. Polish

add Mod2 = Mode\_switch

```
! The "& 7" key generates 7, ampersand, and section
! The "E" key generates e, E, eogonek, and Eogonek
! The "O" key generates o, O, oacute, and Oacute
! The "A" key generates a, A, aogonek, and Aogonek
! The "S" key generates s, S, sacute, and Sacute
! The "L" key generates l, L, lstroke, and Lstroke
! The "Z" key generates z, Z, zabovedot, and Zabovedot
! The "X" key generates x, X, zacute, and Zacute
! The "C" key generates c, C, cacute, and Cacute
! The "N" key generates n, N, nacute, and Nacute
! The "AltGr" key generates Mode_switch
keycode 0x09 = Escape
```

| keycode $0x43 = F1$                  |
|--------------------------------------|
| keycode $0x44 = F2$                  |
| keycode $0x45 = F3$                  |
| keycode $0x46 = F4$                  |
| keycode $0x47 = F5$                  |
| keycode $0x48 = F6$                  |
| keycode $0x49 = F7$                  |
| keycode $0x4A = F8$                  |
| keycode $0x4B = F9$                  |
| keycode $0x4C = F10$                 |
| keycode $0x5F = F11$                 |
| keycode $0x60 = F12$                 |
| keycode $0x6F = Print$               |
| keycode 0x4E = Multi_key             |
| keycode $0x6E = Pause$               |
| keycode 0x31 = grave asciitilde      |
| keycode $0x0A = 1$ exclam            |
| keycode $0x0B = 2$ at                |
| keycode $0x0C = 3$ numbersign        |
| keycode $0x0D = 4$ dollar            |
| keycode $0x0E = 5$ percent           |
| keycode $0x0F = 6$ asciicircum       |
| keycode $0x10 = 7$ ampersand section |
| keycode $0x11 = 8$ asterisk          |
| keycode $0x12 = 9$ parenleft         |
| keycode $0x13 = 0$ parenright        |

keycode 0x14 = minus underscore

keycode 0x15 = equal plus

keycode 0x33 = backslash bar

keycode 0x16 = BackSpace

keycode 0x6A = Insert

keycode 0x61 = Home

keycode 0x63 = Prior

 $keycode 0x4D = Num\_Lock$ 

keycode  $0x70 = KP_Divide$ 

keycode  $0x3F = KP\_Multiply$ 

keycode  $0x52 = KP\_Subtract$ 

keycode 0x17 = Tab

keycode 0x18 = Q

keycode 0x19 = W

keycode 0x1A = e E eogonek Eogonek

keycode 0x1B = R

keycode 0x1C = T

keycode 0x1D = Y

keycode 0x1E = U

keycode 0x1F = I

keycode 0x20 = o O oacute Oacute

keycode 0x21 = P

keycode 0x22 = bracketleft braceleft

keycode 0x23 = bracketright braceright

keycode 0x24 = Return

keycode 0x6B = Delete

keycode 0x67 = End

keycode 0x69 = Next

keycode  $0x4F = KP_7$ 

keycode  $0x50 = KP_8$ 

keycode  $0x51 = KP_9$ 

keycode  $0x56 = KP\_Add$ 

keycode  $0x42 = Caps\_Lock$ 

keycode 0x26 = a A aogonek Aogonek

keycode 0x27 = s S sacute Sacute

keycode 0x28 = D

keycode 0x29 = F

keycode 0x2A = G

keycode 0x2B = H

keycode 0x2C = J

keycode 0x2D = K

keycode 0x2E = 1 L lstroke Lstroke

keycode 0x2F = semicolon colon

keycode 0x30 = apostrophe quotedbl

keycode  $0x53 = KP_4$ 

keycode  $0x54 = KP_5$ 

keycode  $0x55 = KP_6$ 

keycode  $0x32 = Shift_L$ 

keycode 0x34 = z Z zabovedot Zabovedot

keycode 0x35 = x X zacute Zacute

keycode 0x36 = c C cacute Cacute

keycode 0x37 = V

keycode 0x38 = B

keycode 0x39 = n N nacute Nacute

keycode 0x3A = M

keycode 0x3B = comma less

keycode 0x3C = period greater Multi\_key

keycode 0x3D = slash question

 $keycode 0x3E = Shift_R$ 

keycode 0x62 = Up

keycode  $0x57 = KP_1$ 

keycode  $0x58 = KP_2$ 

keycode  $0x59 = KP_3$ 

keycode  $0x6C = KP\_Enter$ 

 $keycode 0x25 = Control\_L$ 

 $keycode 0x40 = Alt_L Meta_L$ 

keycode 0x41 = space

keycode  $0x71 = Mode_switch$ 

 $keycode 0x6D = Control_R$ 

keycode 0x64 = Left

keycode 0x68 = Down

keycode 0x66 = Right

keycode  $0x5A = KP_0$ 

keycode  $0x5B = KP\_Decimal$ 

! right windows-logo key

! in "windows" keyboards the postion of the key is annoying, is where AltGr

! usually resides, so go definie it as AltGr

keycode 116 = Mode\_switch

```
! right windows-menu key keycode 117 = Multi_key
clear Shift
clear Lock
clear Control
clear Mod1
clear Mod2
clear Mod3
clear Mod4
clear Mod5
add Shift = Shift_L Shift_R
add Lock = Caps_Lock
add Control = Control_L Control_R
add Mod1 = Alt_L
!Mode_switch add Mod2 = Mode_switch
```

# 5. Troubleshooting and some Xmodmap tips

# 5.1. Troubleshooting

Get the newest Linux distribution. Mandrake 8.1 or RedHat 7.2 work fantastically with regard to internationalization (which could not be said about the previous distributions). If locales are not installed, you must install them. The GNU C Library comes with a locale database, which you should have on your system. Upgrade your glibc. Troubleshooting of older versions of XFree or KDE is insignificant in my opinion, as the systems get better and better and people install newer versions.

| T | Ica | tha | comr   | nand  | ı  |
|---|-----|-----|--------|-------|----|
| ι | ISE | me  | COIIII | เเลเเ | 1. |

locale -a

to see all the locales.

# **5.2. Tips**

If you want to list the current keymap table, issue the command: xmodmap -pk | more

The xkeycaps program is a sort of graphical front–end for xmodmap. Start it and see which numbers mean which keycode.

To make the mouse buttons left-handed, use a command: xmodmap -e "pointer = 3 2 1"

To remove the CapsLock and change it to a control key, write this in your Xmodmap file:

remove Lock = Caps\_Lock keysym Caps\_Lock = Control\_L add Control = Control\_L

# 6. Links

### 6.1. Other information on internationalization

http://www.linuxfaq.com/HOWTO/Unicode-HOWTO.html Unicode HOWTO http://www.linuxfag.com/HOWTO/Cyrillic-HOWTO.html Cyrillic HOWTO http://www.linuxfag.com/HOWTO/Esperanto-HOWTO.html Esperanto HOWTO http://www.linuxfaq.com/HOWTO/Belgian-HOWTO.html Belgian HOWTO http://www.linuxfaq.com/HOWTO/Chinese-HOWTO.html Chinese HOWTO http://www.linuxfaq.com/HOWTO/Danish-HOWTO.html Danish HOWTO http://www.linuxfag.com/HOWTO/Finnish-HOWTO.html Finnish HOWTO http://www.linuxfaq.com/HOWTO/French-HOWTO.html French HOWTO http://www.linuxfaq.com/HOWTO/German-HOWTO.html German HOWTO http://www.linuxfaq.com/HOWTO/Hebrew-HOWTO.html Hebrew HOWTO http://www.linuxfag.com/HOWTO/Hellenic-HOWTO.html Hellenic HOWTO http://www.linuxfag.com/HOWTO/Italian-HOWTO.html Italian HOWTO http://www.linuxfaq.com/HOWTO/Polish-HOWTO.html Polish HOWTO http://www.linuxfaq.com/HOWTO/Portuguese-HOWTO.html Portugese HOWTO http://www.linuxfaq.com/HOWTO/Serbian-HOWTO.html Serbian HOWTO http://www.linuxfaq.com/HOWTO/Slovenian-HOWTO.html Slovenian HOWTO http://www.linuxfaq.com/HOWTO/Spanish-HOWTO.html Spanish HOWTO http://www.linuxfaq.com/HOWTO/Thai-HOWTO.html Thai HOWTO http://www.linuxfaq.com/HOWTO/Turkish-HOWTO.html Turskish HOWTO

### 6.2. Links to some non ISO8859-1 fonts

 $\underline{ftp://ftp.redhat.com/pub/redhat/linux/7.2/en/os/i386/RedHat/RPMS/XFree86-ISO8859-15-100dpi-fonts-4.1.0-3.i38/RedHat/RPMS/XFree86-ISO8859-15-100dpi-fonts-4.1.0-3.i38/RedHat/RPMS/XFree86-ISO88-100dpi-fonts-4.1.0-3.i38/RedHat/RPMS/RedHat/RPMS/RedHat/RPMS/RedHat/RPMS/RedHat/RPMS/RedHat/RPMS/RedHat/RPMS/RedHat/RPMS/RedHat/RPMS/RedHat/RedHat/RPMS/RedHat/RedHat/RPMS/RedHat/RedHat/$ 

Note: This RedHat ftp directory contains more fonts, just look into the RPMdirectory above.

6. Links 74